# **HCLSoftware**

**Unica Plan V12.1.8 Release Notes**

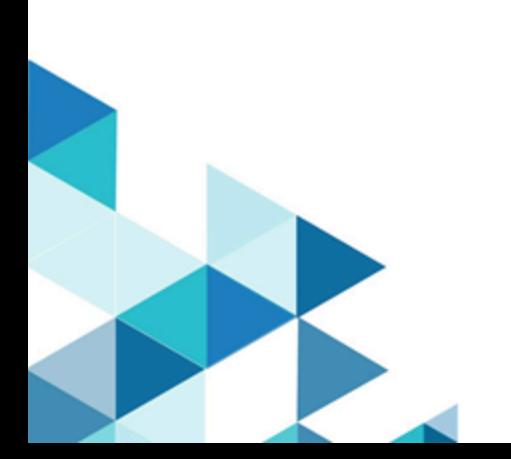

# **Contents**

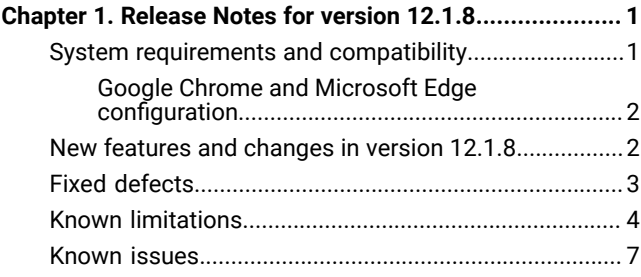

## <span id="page-2-0"></span>Chapter 1. Release Notes for version 12.1.8

Contains information about new features, defect fixes, and known issues in Unica Plan that HCL releases as part of a scheduled software release.

## <span id="page-2-1"></span>System requirements and compatibility

Unica Plan operates as part of the Unica suite of products.

- Unica Plan version 12.1.8 requires Unica Platform12.1.8.
- For reporting, Unica Plan 12.1.8 uses the 12.1.8 version of the Unica Plan and the Unica Plan Campaign reports package.

For installation instructions, see the Unica Plan Installation Guide.

#### **Upgrade paths**

Unica Plan supports the following upgrade paths:

- 12.1. $x \rightarrow 12.1.8$
- 12.1.0. $x \rightarrow 12.1.8$

Customers on versions earlier than 8.6.x must:

- perform a Fast Upgrade from existing version to version 8.6.0 (for more information, see HCL Unica 8.6.0 Fast Upgrade Guide).
- perform a Fast Upgrade from version 8.6.0 to version 12.1.0 (for more information, see HCL Unica 12.1.0 Fast Upgrade Guide).
- perform an in-place upgrade from version 12.1.0 to version 12.1.8.

Customers on versions earlier than 11.1.x.x can:

- perform a Fast Upgrade from existing version to version 12.1.0 (for more information, see HCL Unica 12.1.0 Fast Upgrade Guide).
- perform an in-place upgrade from version 12.1.0 to version 12.1.8.

Customers on versions 11.1.x.x/12.0.x.x can use one of the following options for upgrade:

- **Option 1**
	- perform an in-place upgrade from existing version to version 12.1.0.
	- perform an in-place upgrade from version 12.1.0 to version 12.1.8.
- **Option 2**
	- perform a Fast Upgrade from existing version to version 12.1.0 (for more information, see HCL Unica 12.1.0 Fast Upgrade Guide).
	- perform an in-place upgrade from version 12.1.0 to verison 12.1.8.

Unica Plan 12.1.0 supports the fast upgrade approach. This helps in bypassing the multistep upgrade. The Fast Upgrade approach is also useful in reducing upgrade downtime. The approach is provided for Unica Platform, Campaign, Collaborate, Plan, and Interact.

We have updated the Unica Plan documents and you can access the latest documentation using the following links:

- **PDFs**:<https://doc.unica.com/products/index.php?showFolder=RW50ZXJwcmlzZQ==&folder=bWFya2V0b3Bz>
- **Online Help**: <https://help.hcltechsw.com/unica/MarketingOperations/en/12.1.8/index.html>

#### <span id="page-3-0"></span>Google Chrome and Microsoft Edge configuration

Recently, the browsers Google Chrome and Microsoft Edge updated a security fix and this security fix affects the access of Unica applications. We have received some issues from our customers like:

- issues with UI
- unable to edit flowcharts
- getting logged out from Unica

These issues are observed due to the change of behavior in browsers after applying the security fix. Applying the security fix automatically enables **Origin-keyed Agent Clusters by default**. If the setting **Origin-keyed Agent Clusters by default** is enabled automatically, it prevents changes in document referrer and domain values so that malicious websites cannot execute any type of impersonation. The setting **Origin-keyed Agent Clusters by default** existed earlier as well, but was not enabled by default.

If you update Google Chrome or Microsoft Edge to the latest version, you will observe the earlier mentioned issues. Because of how Unica is designed and because the Unica suite is deployed over multiple JVMs, it is essential that you disable the **Origin-keyed Agent Clusters by default** setting for Unica to function correctly and to provide a good user experience.

As a solution, we recommend that you perform the steps mentioned in the following Knowledge Base article: [https://](https://support.hcltechsw.com/csm?id=kb_article&sysparm_article=KB0107185) [support.hcltechsw.com/csm?id=kb\\_article&sysparm\\_article=KB0107185](https://support.hcltechsw.com/csm?id=kb_article&sysparm_article=KB0107185).

**Note:** The update to Microsoft Edge browser is very recent and the Knowledge Base article is not yet updated for the Microsoft Edge browser.

The CliffsNotes solution is as follows:

- 1. Open your browser and navigate to one of the following URLs based on your browser:
	- **Google Chrome**: <chrome://flags/#origin-agent-cluster-default>
	- **Microsoft Edge**:<edge://flags/#origin-agent-cluster-default>
- 2. From the dropdown of the highlighted parameter **Origin-keyed Agent Clusters by default**, select Disabled.
- 3. At the bottom of the page, click the **Apply Changes** button.
- 4. Log out of Unica applications, log back in, and verify if everything is working as expected.

## <span id="page-3-1"></span>New features and changes in version 12.1.8

Unica Plan 12.1.8 includes the following new features:

- Introduced support for Insights Reports by PostgreSQL database.
- Introduced a new API, GET Project health, to:
	- health status and percentage GET /plan/api/plan/v2/projectService/projects/<projectId>/health
	- health status, percentage, and delayed tasks GET /plan/api/plan/v2/projectService/projects/<projectId>/ health?tasks=true
- For Budget Approvals list, the **Source Item** value now shows a value as per the parent object, instead of a blank value.
- The following libraries were upgraded:

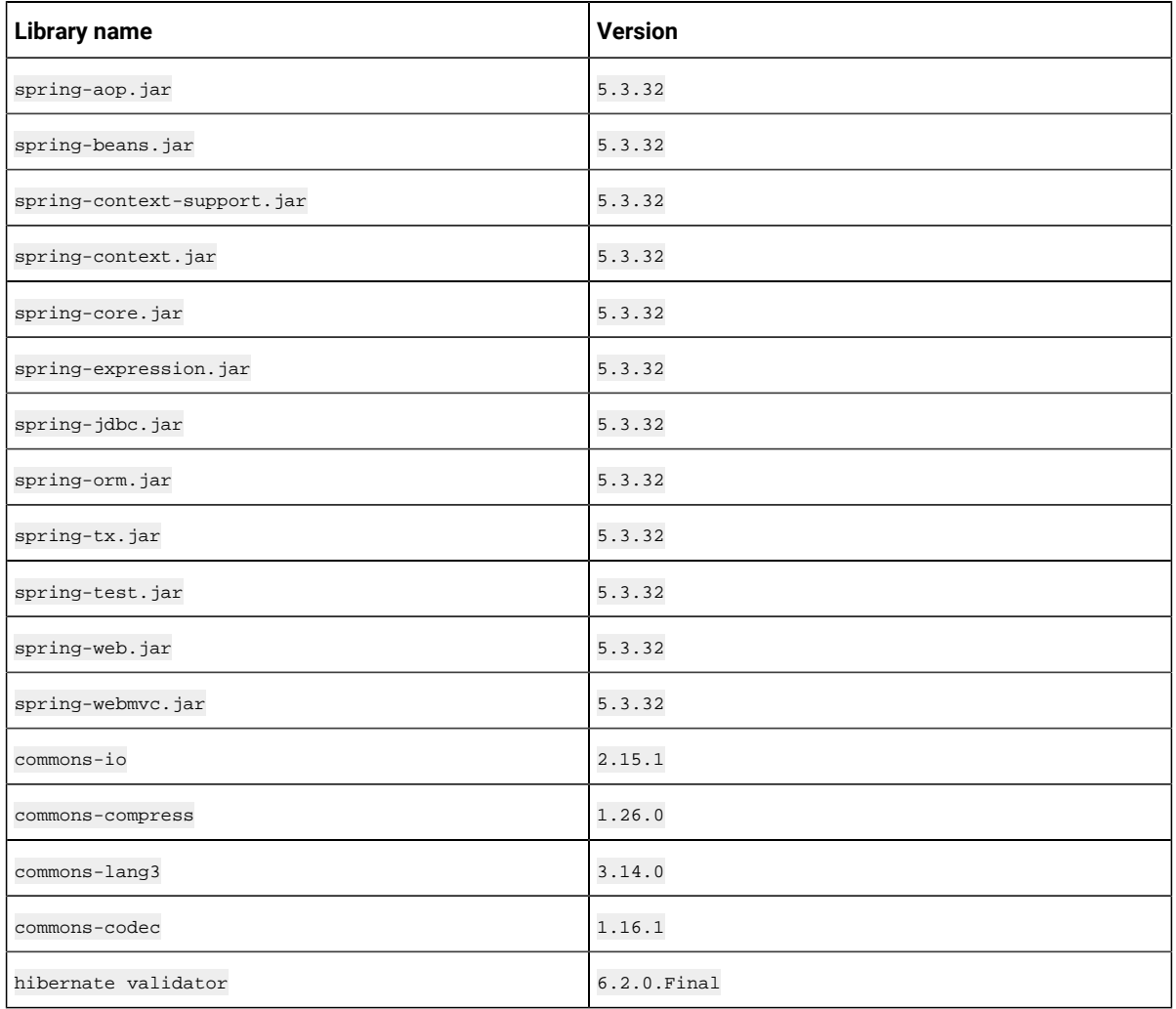

## <span id="page-4-0"></span>Fixed defects

The following defects are fixed in Unica Plan version 12.1.8:

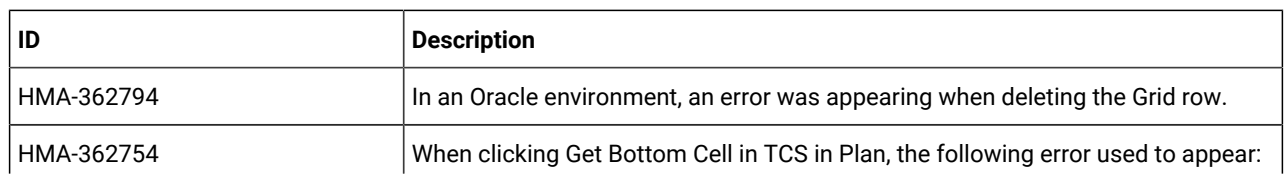

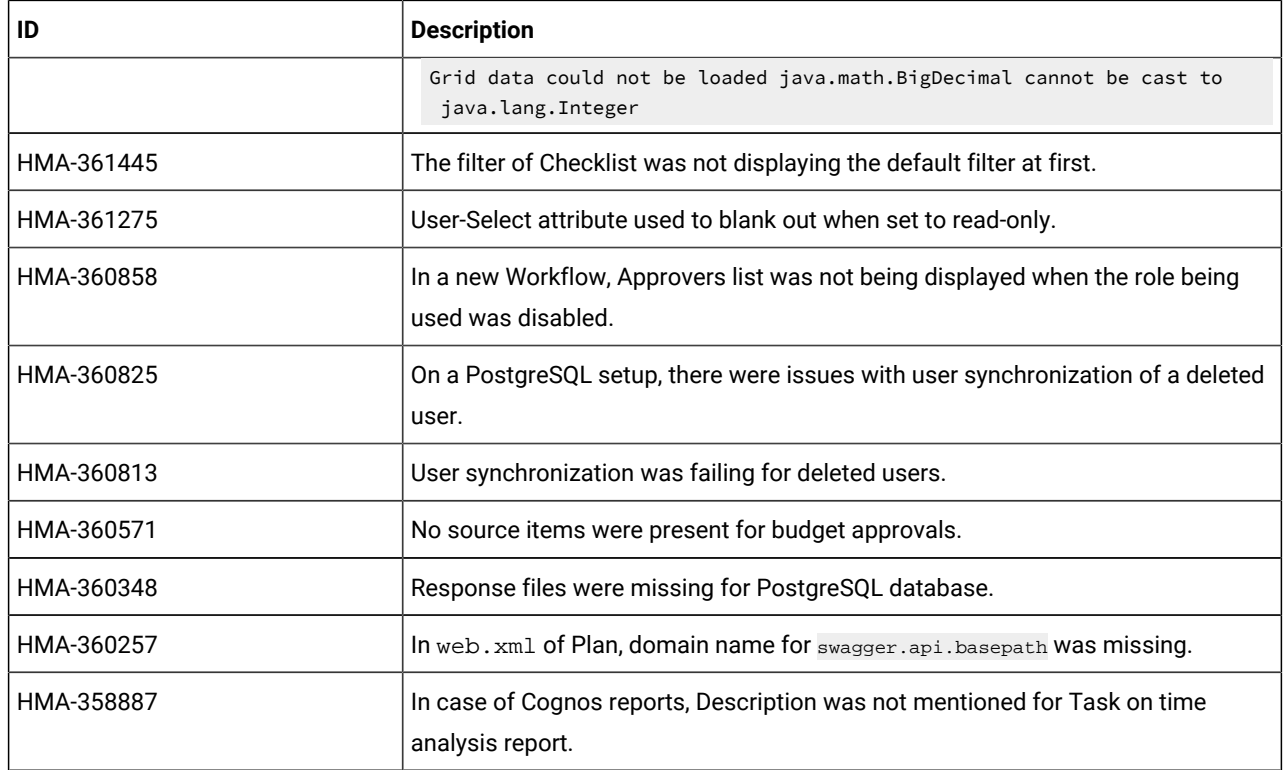

## <span id="page-5-0"></span>Known limitations

This table contains known limitations in Unica Plan version 12.1.8

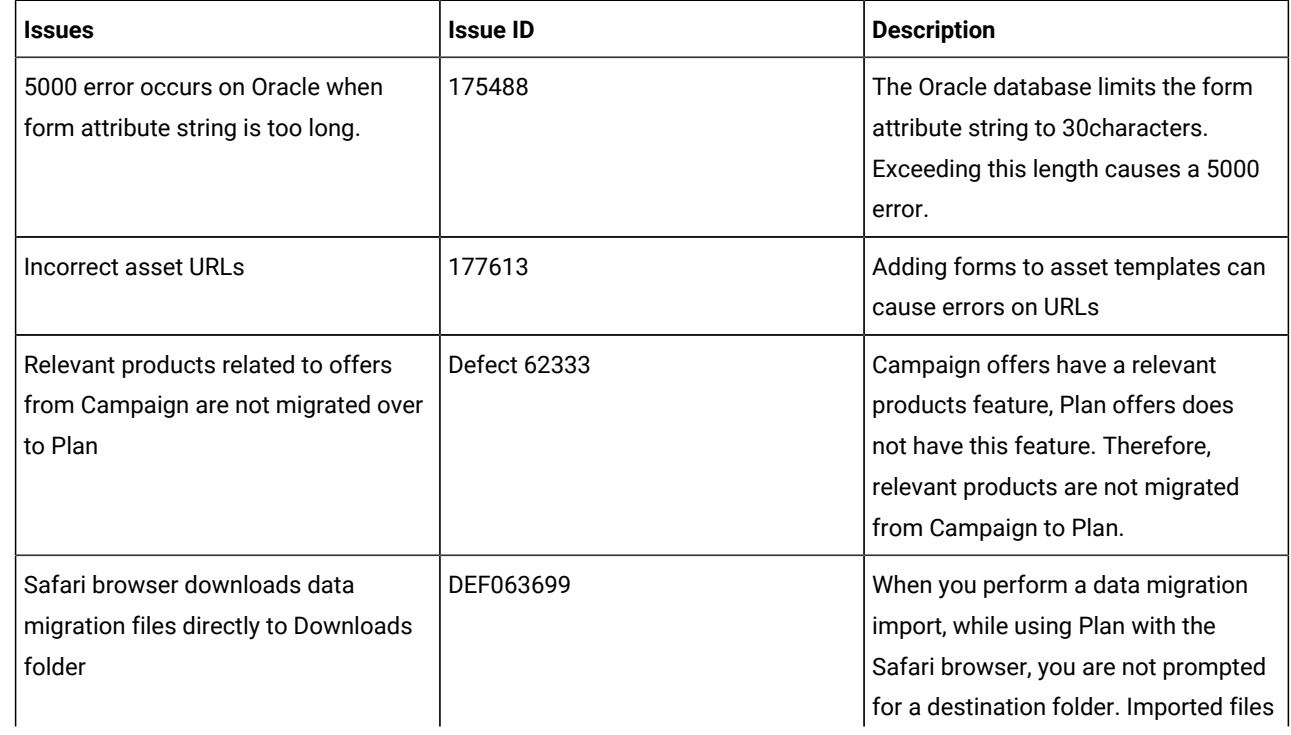

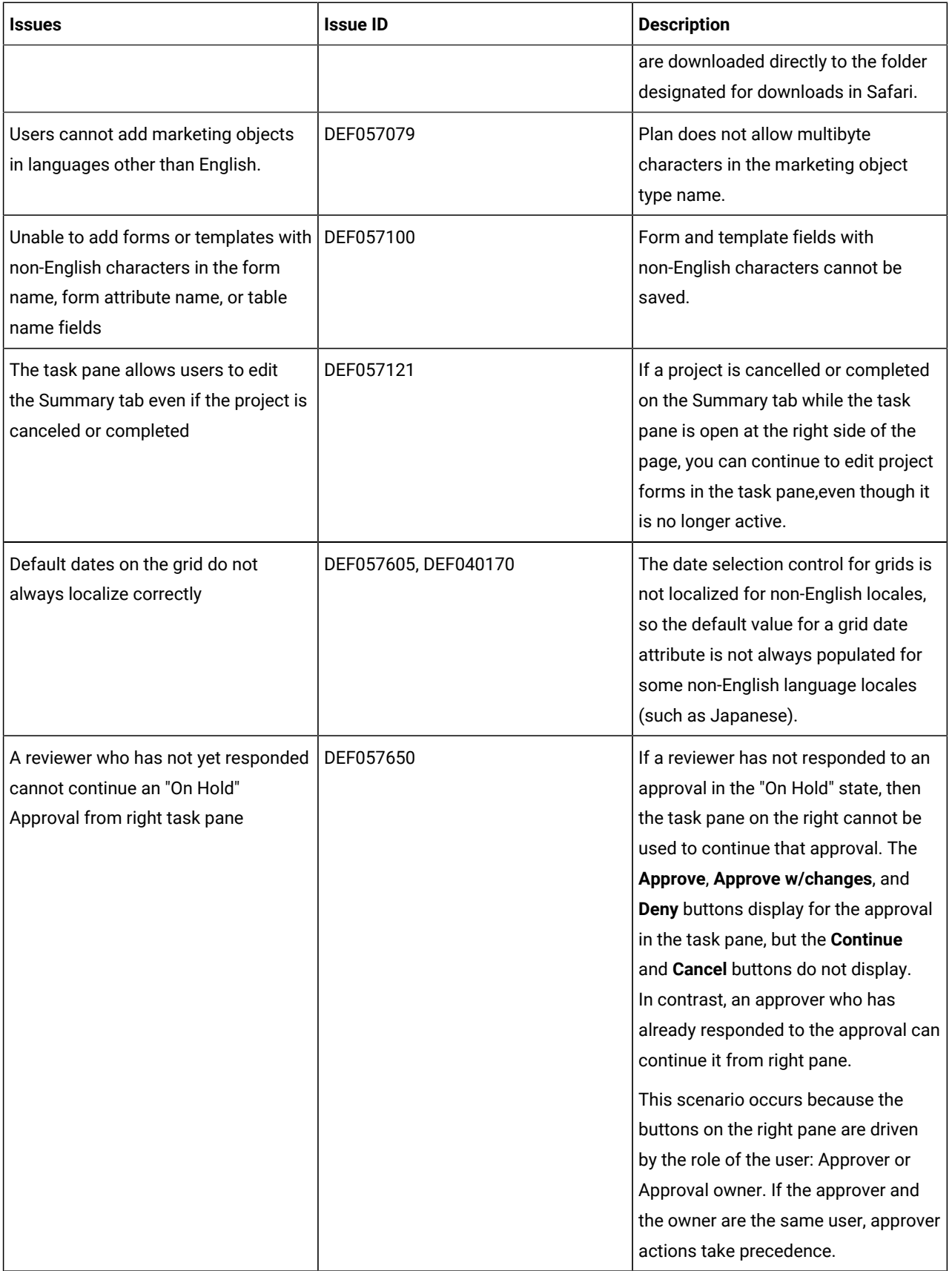

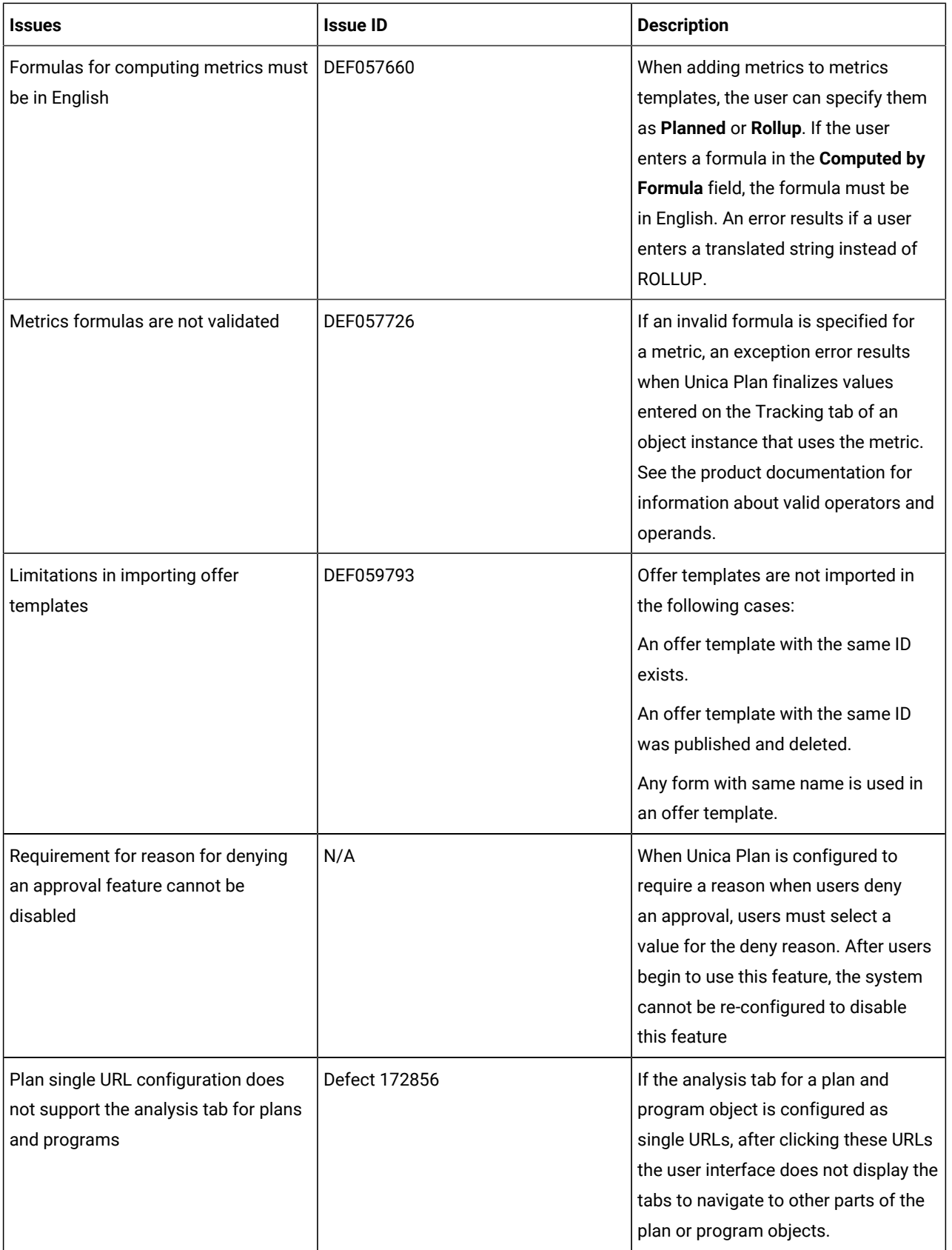

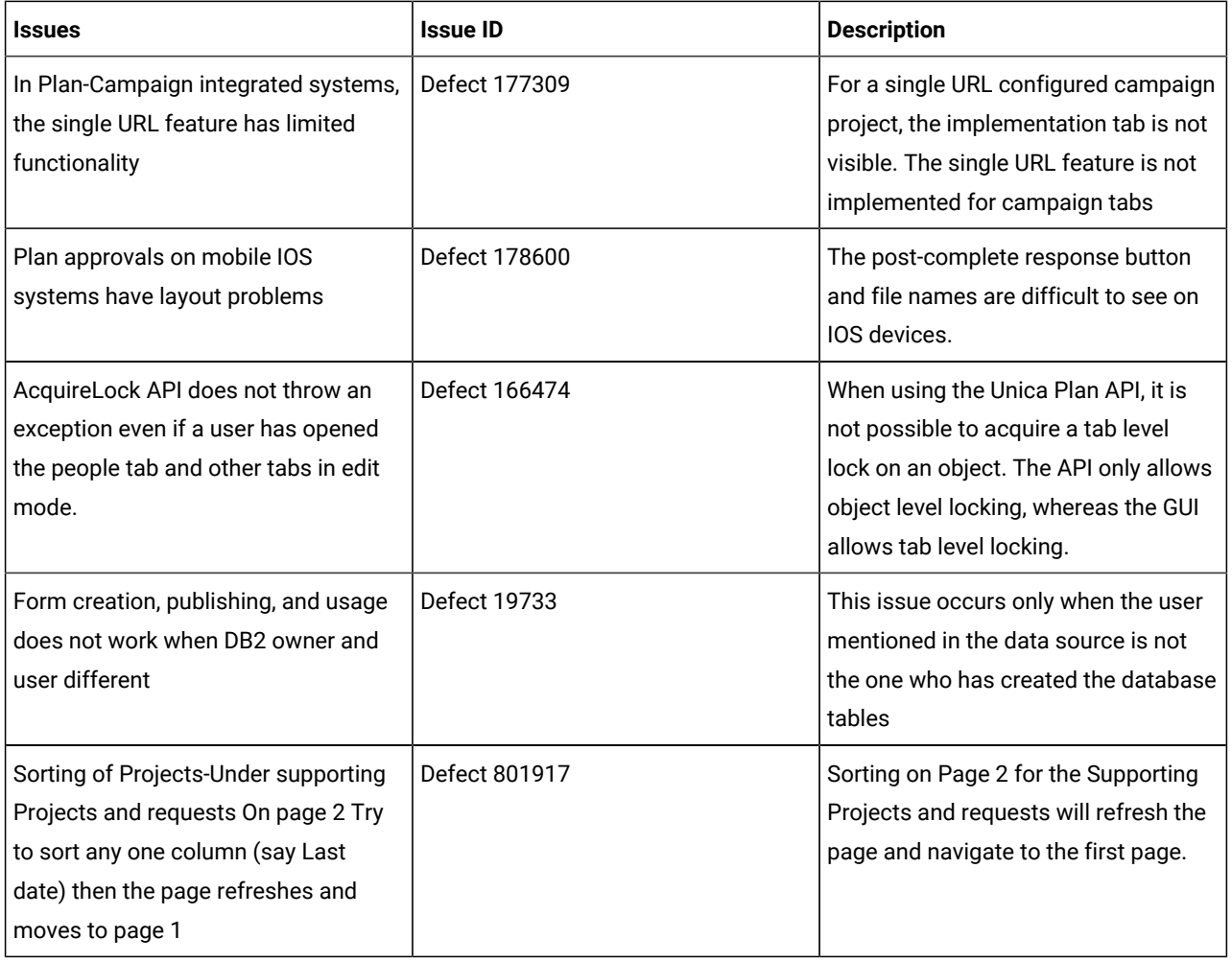

## <span id="page-8-0"></span>Known issues

This table contains known issues in Unica Plan version 12.1.8:

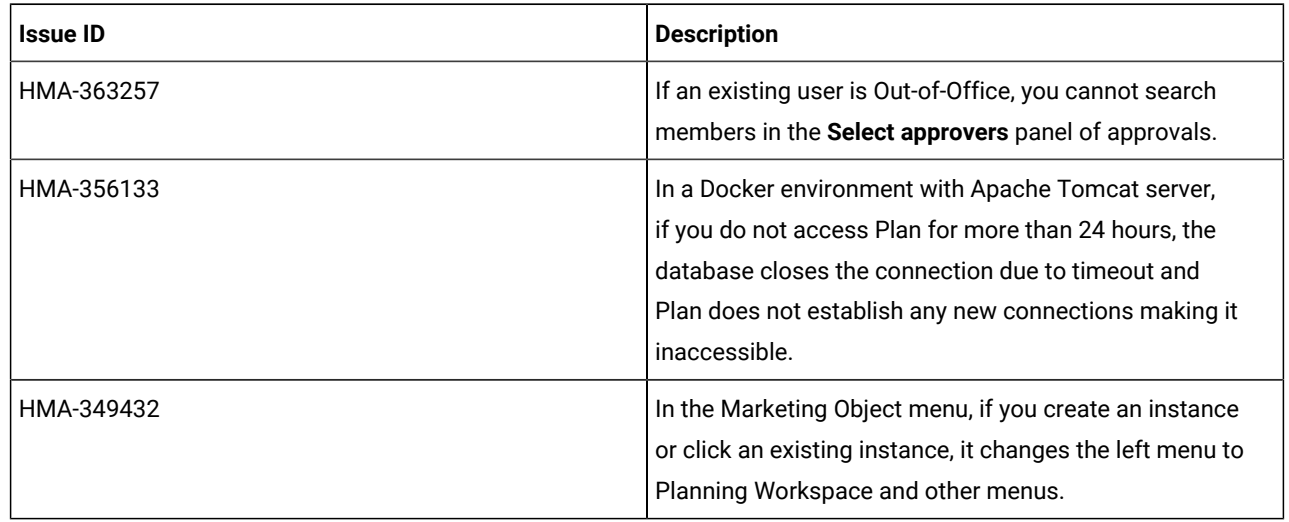

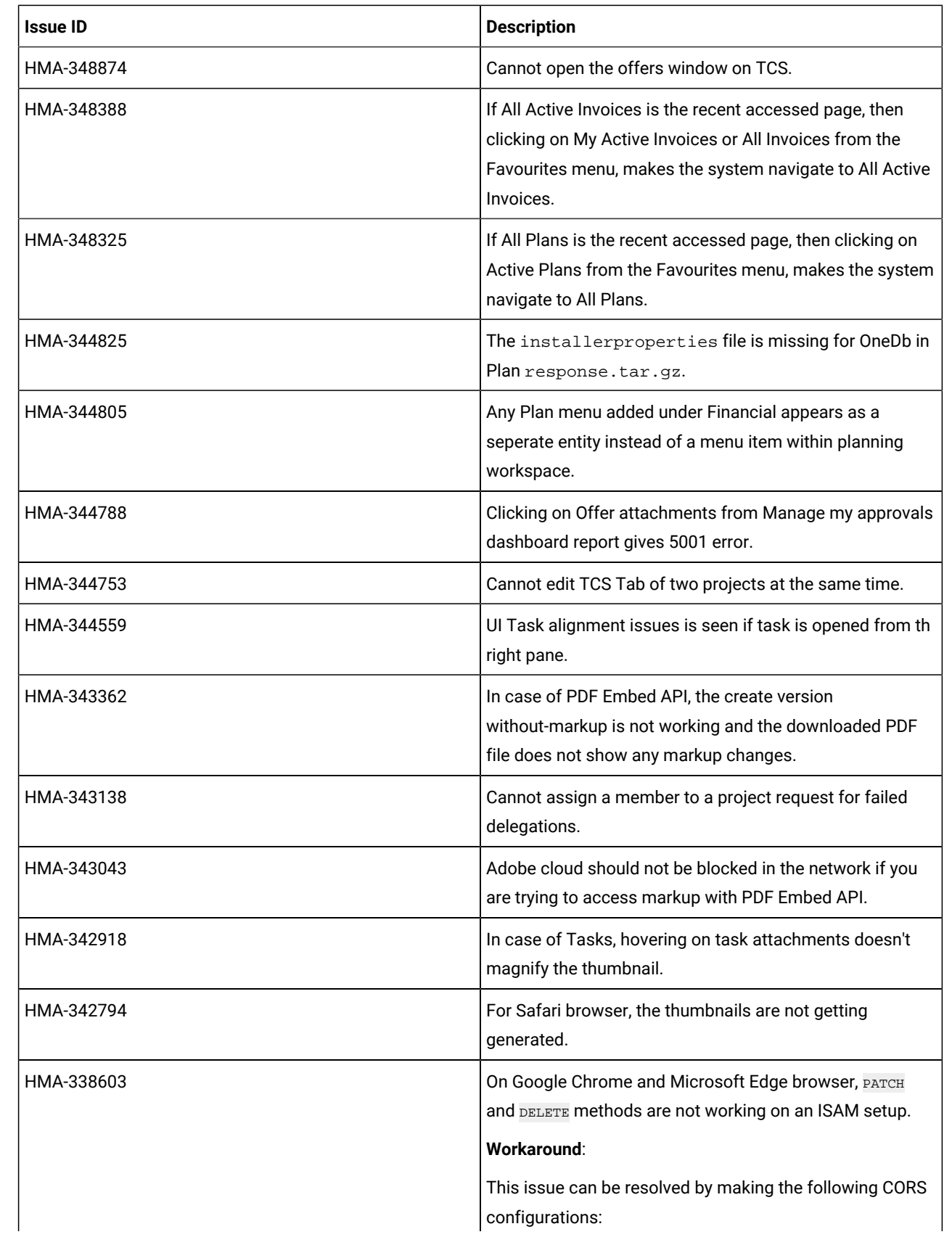

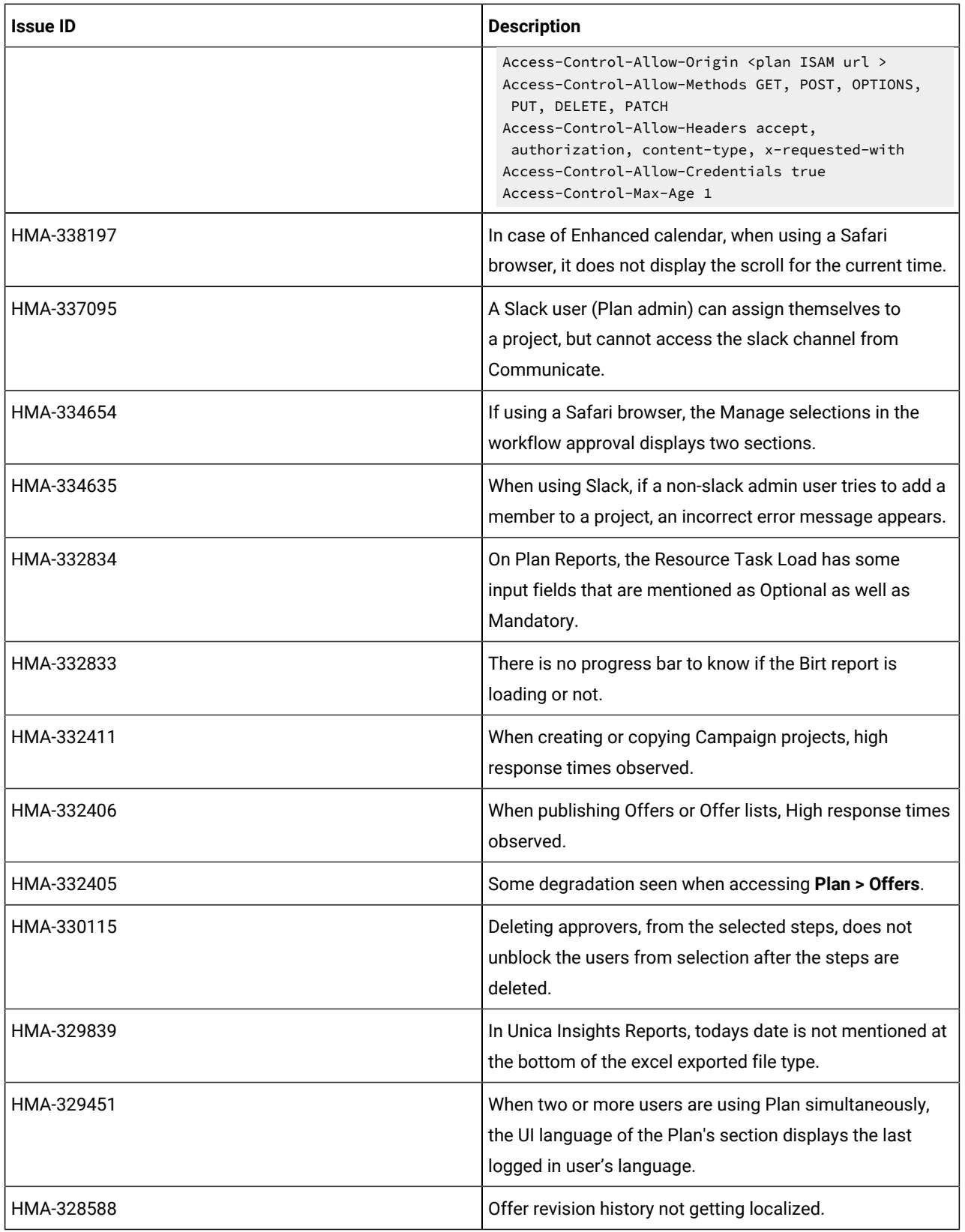

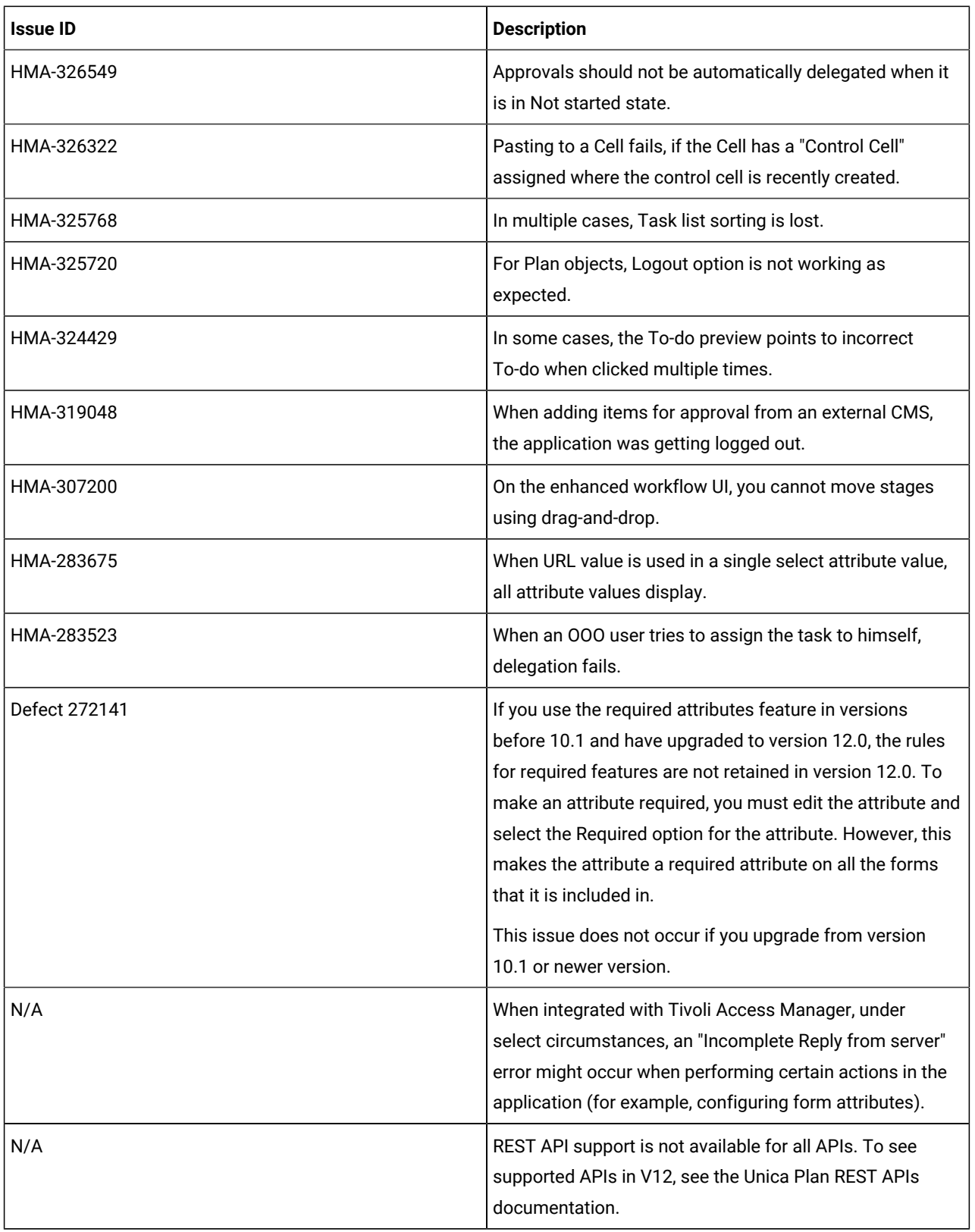

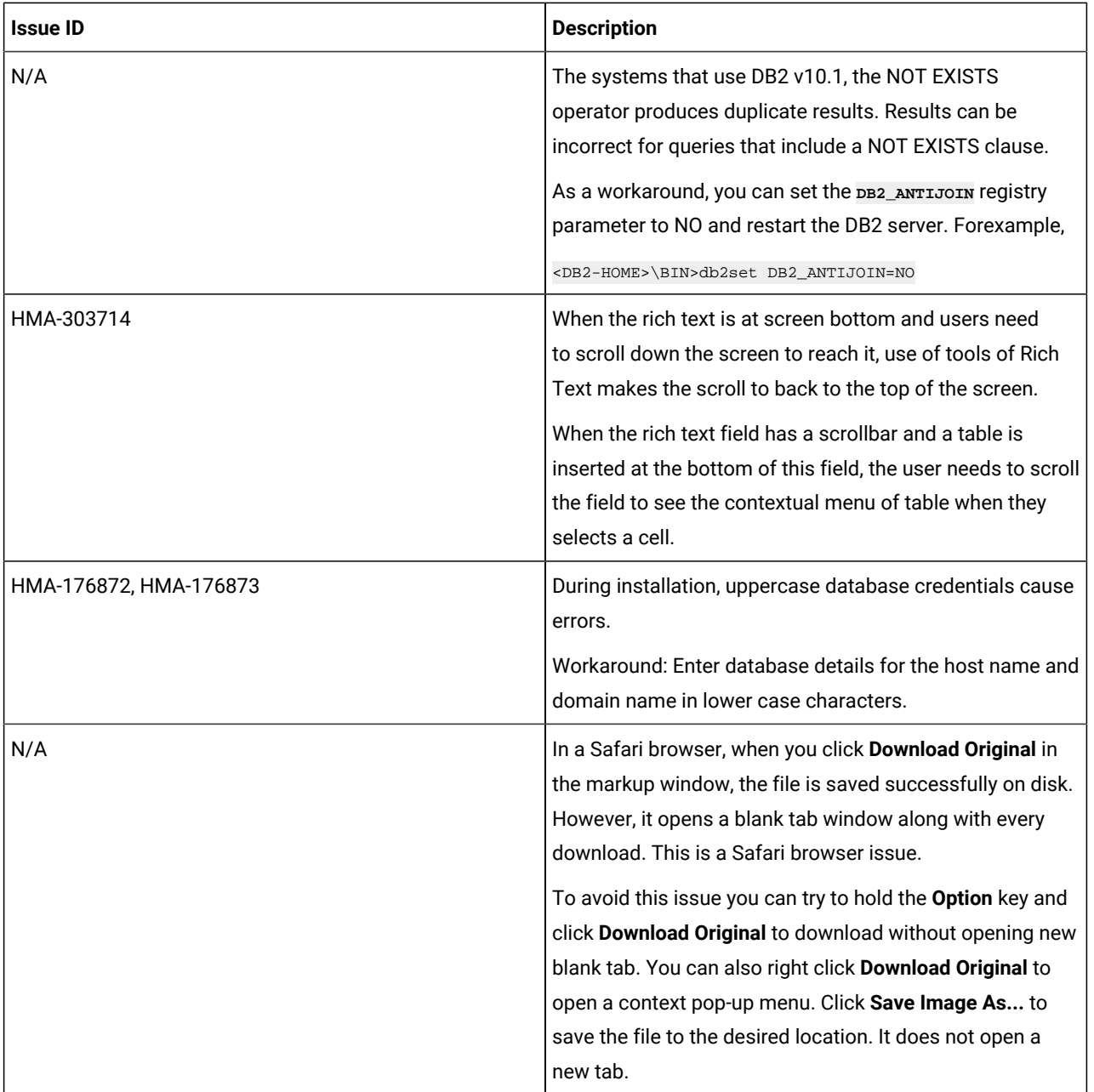